### Get your business connected with QSS featuring Microsoft<sup>®</sup> .NET framework-based applications.

## Wireless Physical Inventory and Cycle Count Scanning

### Add efficiency to your business with PDA interfaces and bar code applications

Now you can input and retrieve valuable information from your Epicor<sup>™</sup> system whenever and wherever you are with our customized mobile computing solutions.

Our bar code and PDA applications are Microsoft-based, and run on Pocket PC devices. You don't have to have an existing Web site linked to your Epicor system. Our applications are stand-alone, so there is no additional software required for you to use our applications. All updates to your database use your existing ManFact<sup>™</sup>, DataFlo<sup>™</sup> or Avanté<sup>™</sup> business rules, so you can be assured of the integrity for every transaction.

# *Take a closer look at Wireless Count Scanning*

This time-saving application makes inventory counting easier, quicker and more accurate than manually entering count cards.

This screen guides you through the following counting process:

To begin, scan the count tag number. The part number is automatically loaded for verification purposes.

On a blank tag, scan or select a part in the control group. The <u>new</u> button can be used conveniently and quickly to find the part number or to trigger an inventory quantity lookup.

If bin-stocking is used at the location being counted, the bin location is then scanned and the corresponding inventory location is automatically loaded. The *miss* button can be used to conveniently and quickly list bins that contain the part.

If the part is lot-controlled, the lot is scanned or entered. The <u>scanned</u> button can be clicked to list the lot numbers that exist for the part.

Now enter the count quantity. If the part is serial controlled, the serial numbers may be scanned or selected as desired.

A void flag enables you to void or un-void the tag as needed.

If additional information is required, red highlighted radio buttons will appear for the user to enter O/P details, Serial Numbers or the QA ID for the count. When you click on the appropriate radio button, a selection screen will appear for scanning or selecting the required information.

When you click the **Process Now** button, tag updates occur and are staged for reporting and processing.

Although custom tailoring options are available, this process supports all baseline physical inventory and cycle counting functionality that is logical for mobile applications. This means that regardless of the system features that you use, you can start scanning today without any custom changes!

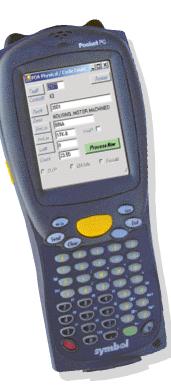

See how QSS can make your system revolve around your business.

Microsoft is either a registered trademark or trademark of Microsoft Corporation in the United States and/or other countries. DataFlo, ManFact & Avanté and Epicor are products, copyrights and trademarks of Epicor Software Corporation. UniVerse & UniData are products, copyrights and trademarks of IBM Software.

#### 928.443.9990

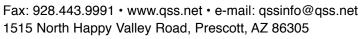

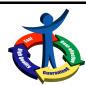

**Quality Software Solutions, Inc.**